## **Инструкция по регистрации в ГИС ЖКХ**

- 1. Данная система привязана к Госуслугам.
- 2. Если имеется имеется учетная запись на госуслугах необходимо нажать на кнопку «Войти».

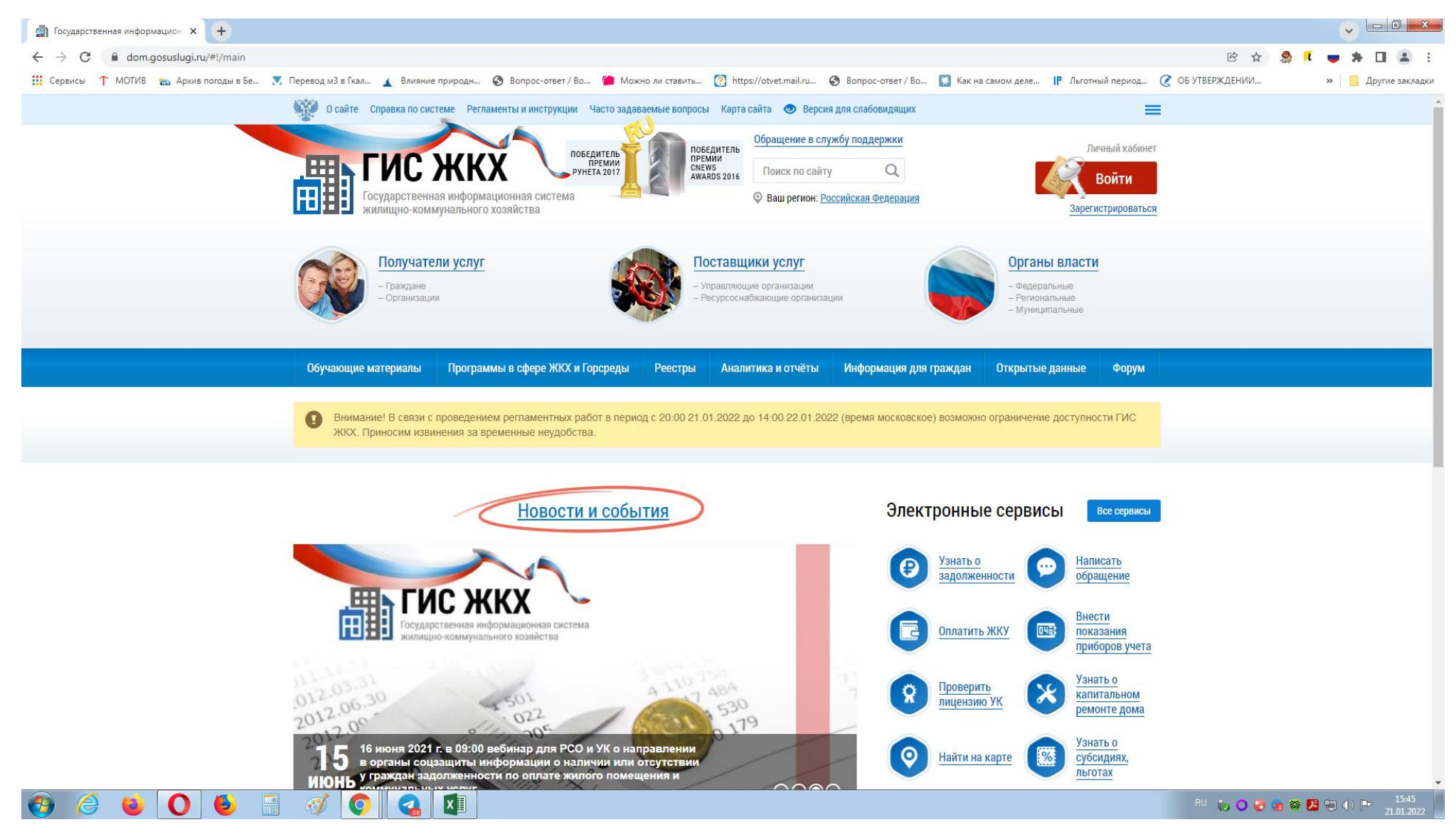

3. Вбить логин и пароль от Госуслуг.

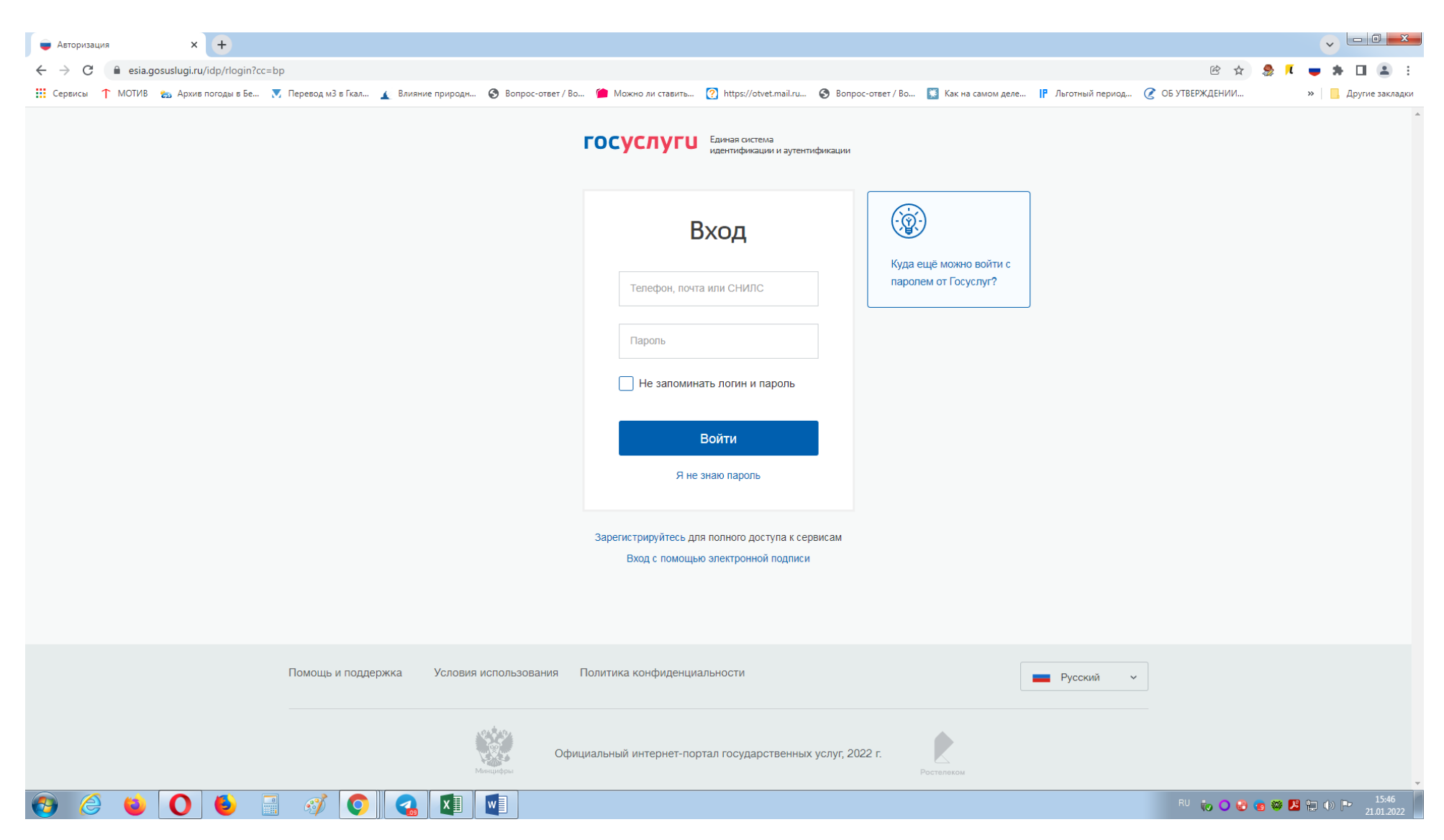

4.Принять пользовательское соглашение в появившемся окне.

5. После чего появляется личный кабинет на портале Государственной информационной системы Жилищно-коммунального хозяйства.

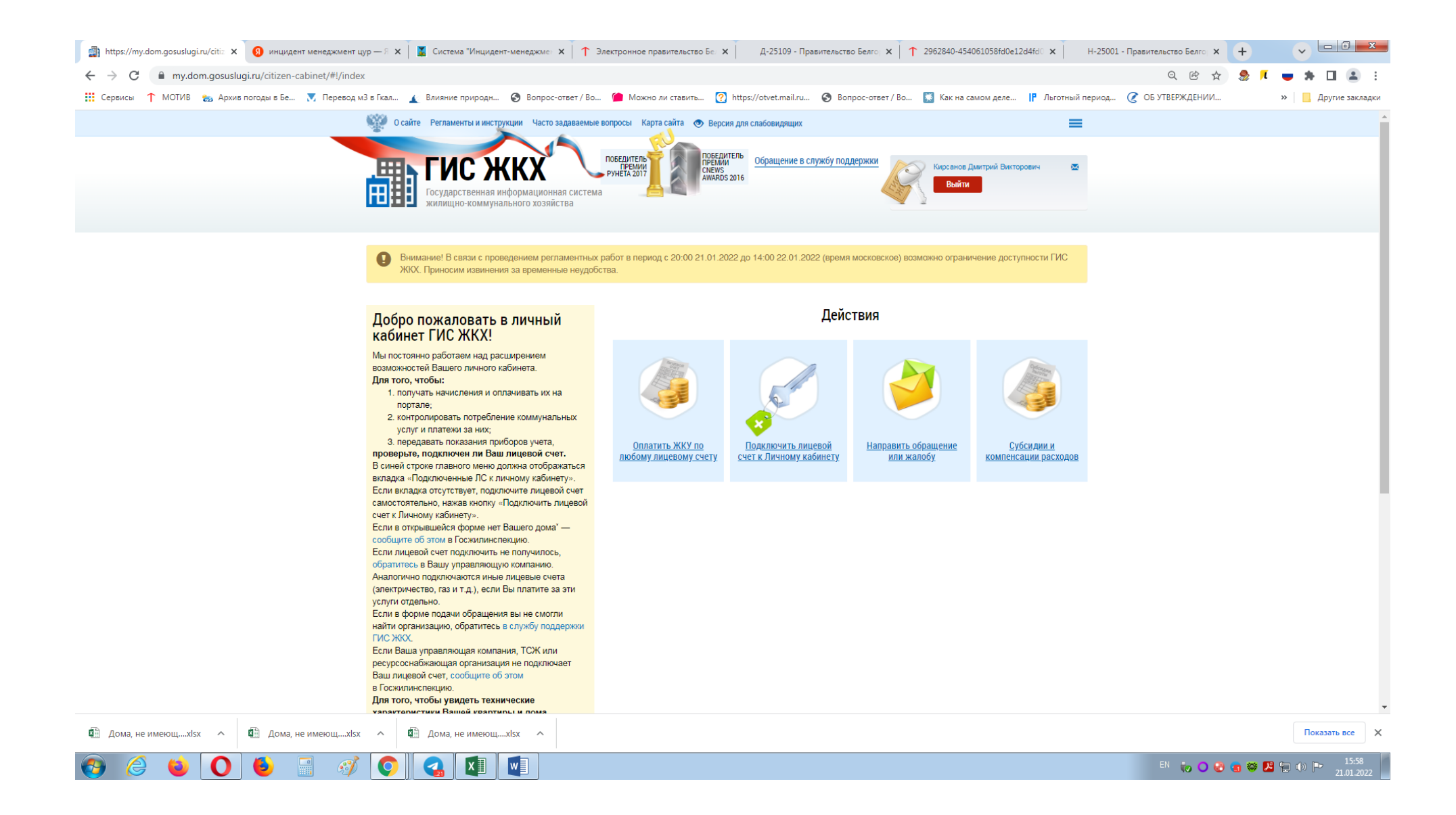